# **2.PayPalアカウントから支払う(アカウント登録済みの方)**

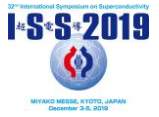

"National or public institutes" mean state-owned research institutes, research organizations aimed for public interes rganizations that are run mainly by public funds, such as AIST (Japan), research institutes belonging to Chinese Acader ciences (China), Korea Electrotechnology Research Institute (Korea), etc. "Universities" include private universities.

\*\* May not be available if the number of applicants reaches the limit.

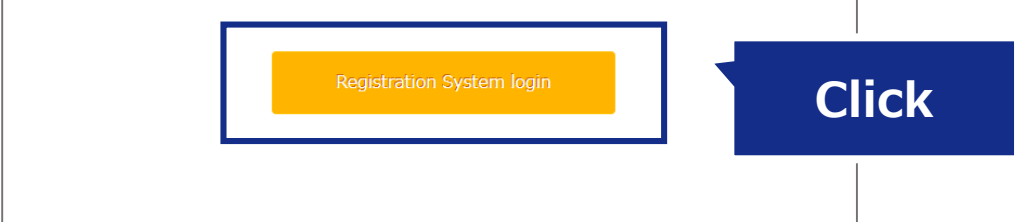

❶

「Registration System」でアカウントを作成ま たはログインをして、個人情報登録完了後、シス テム内のリンクから参加費支払いページに飛んで ください。

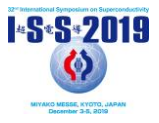

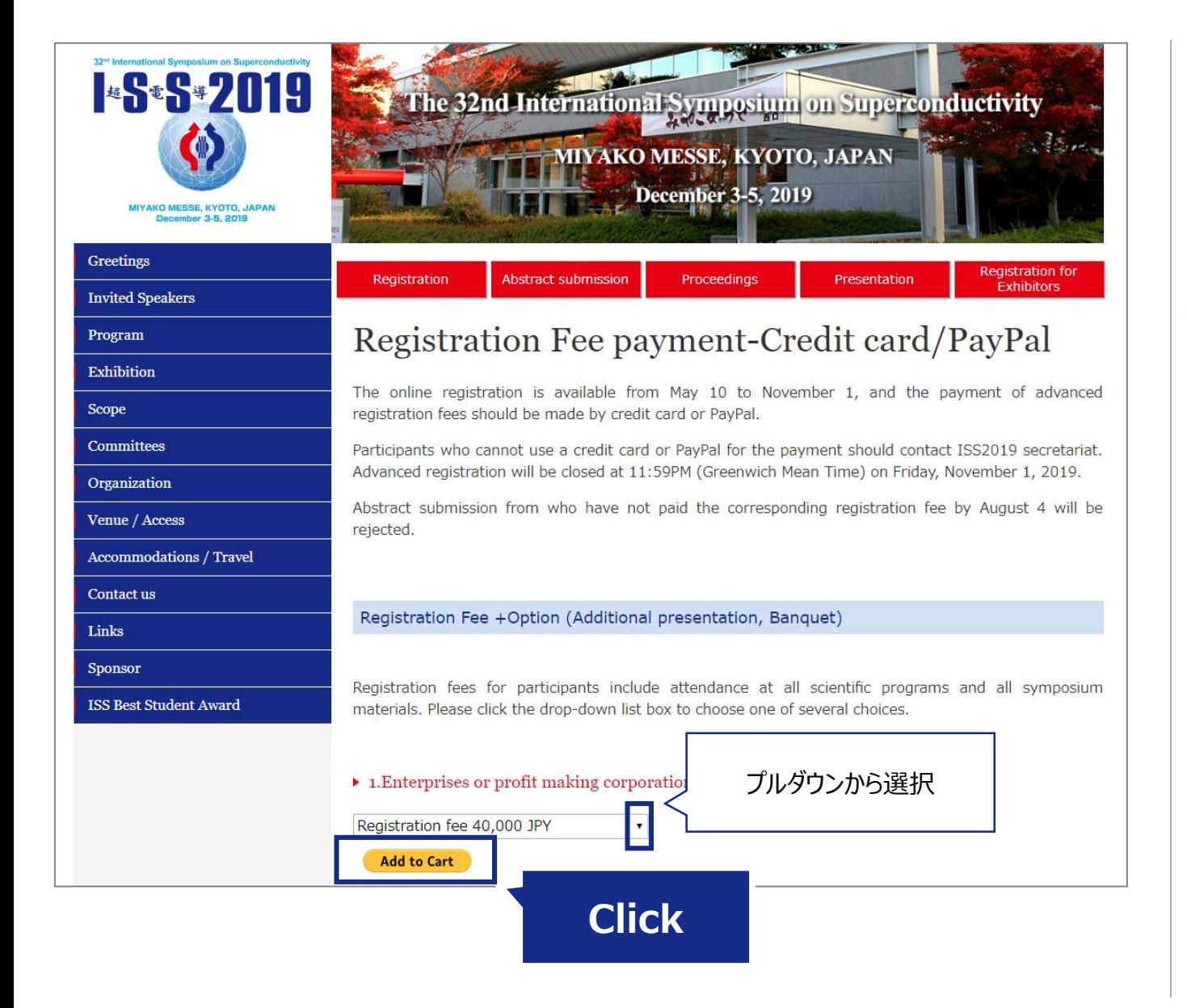

## ❷

「Registration Fee payment-Credit card/PayPal」ページからPayPalアカウントから の参加費支払い、または、PayPalアカウントを使 用しないクレジットカード支払いが選択できます。

プルダウンから参加費 (+オプション) から該当す るものを選択し、[Add to Cart]ボタンをクリック します。

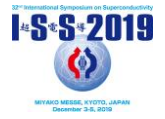

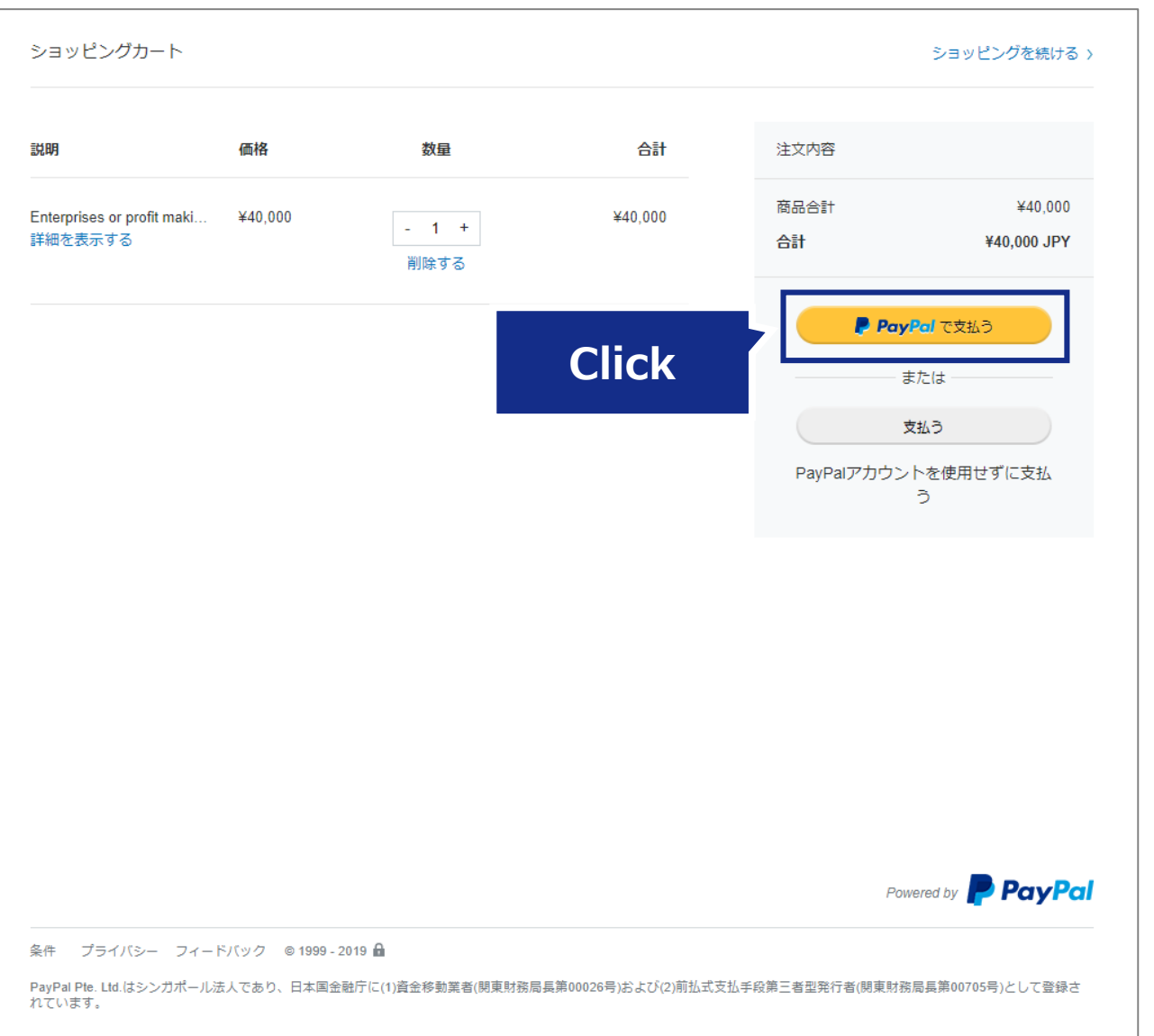

#### ❸

[PayPalで支払う]をクリックします。

※アカウントを持っていない場合は、アカウント作 成をお願いします。

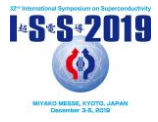

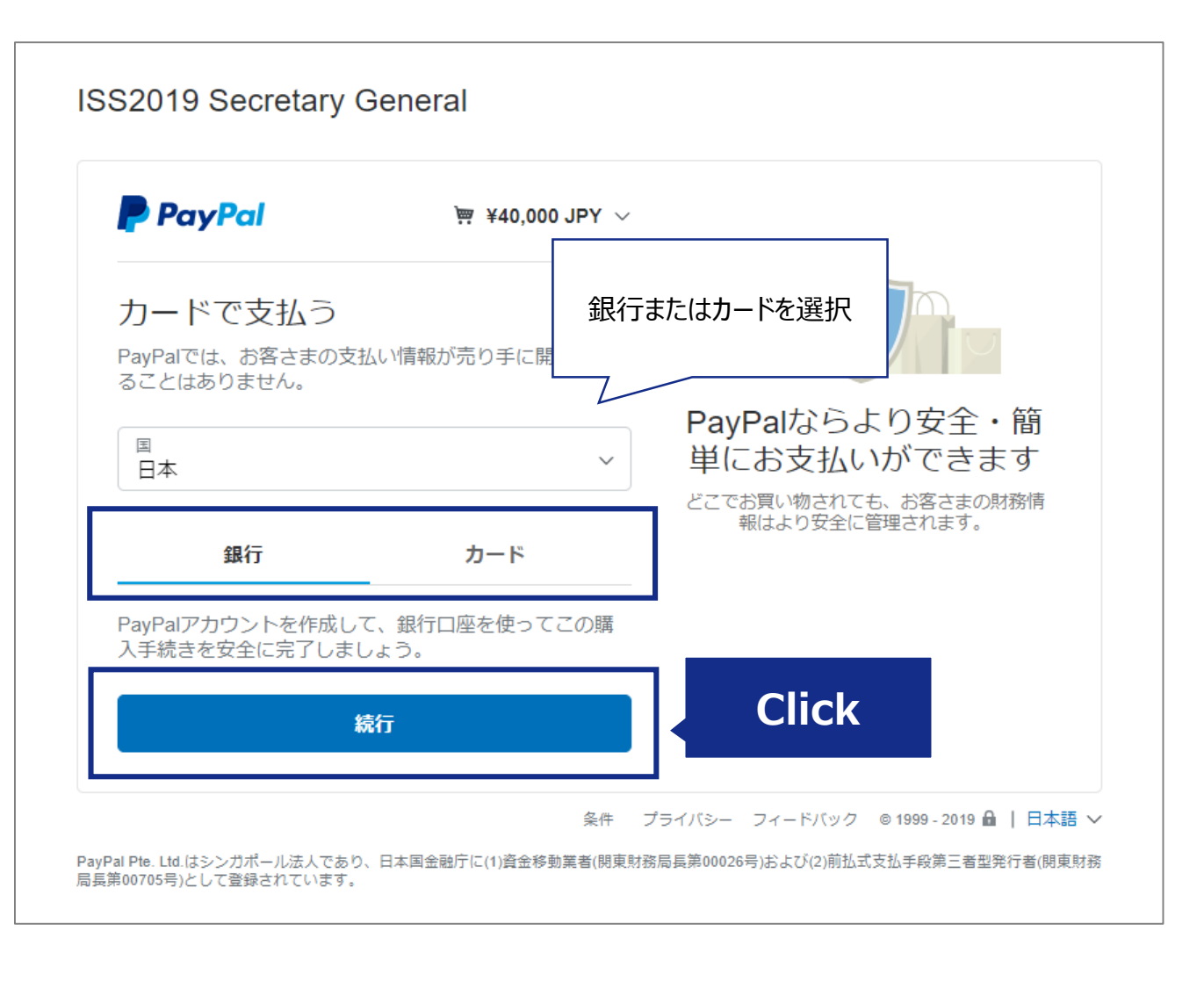

4

銀行かカード支払いを選択し、 [続行]をクリックします。

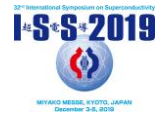

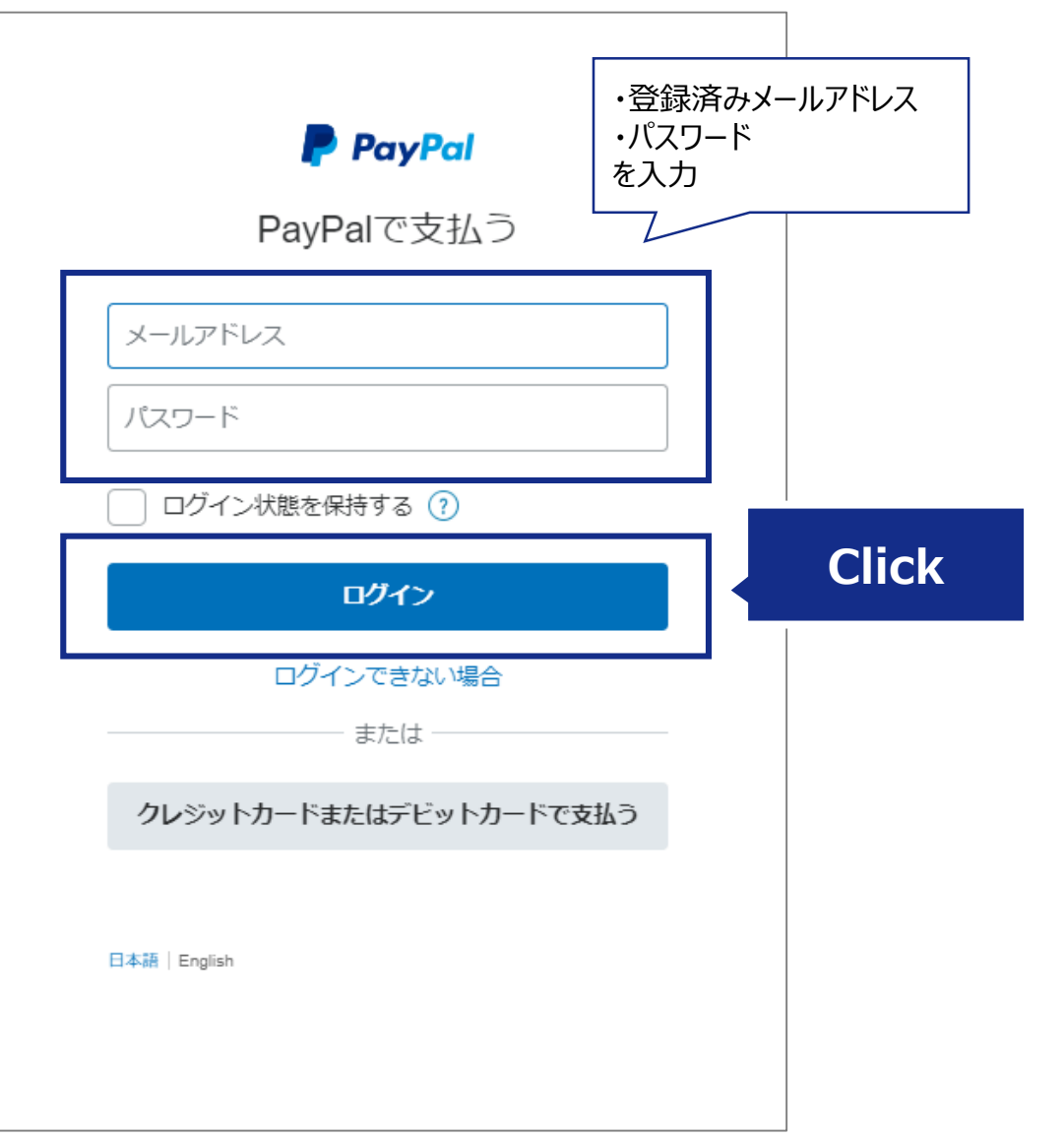

・登録済みメールアドレス ・パスワード を入力し、[ログイン]をクリックします。

❺

**2.PayPalアカウントから支払う(アカウント登録済みの方)**

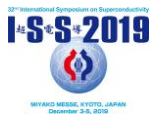

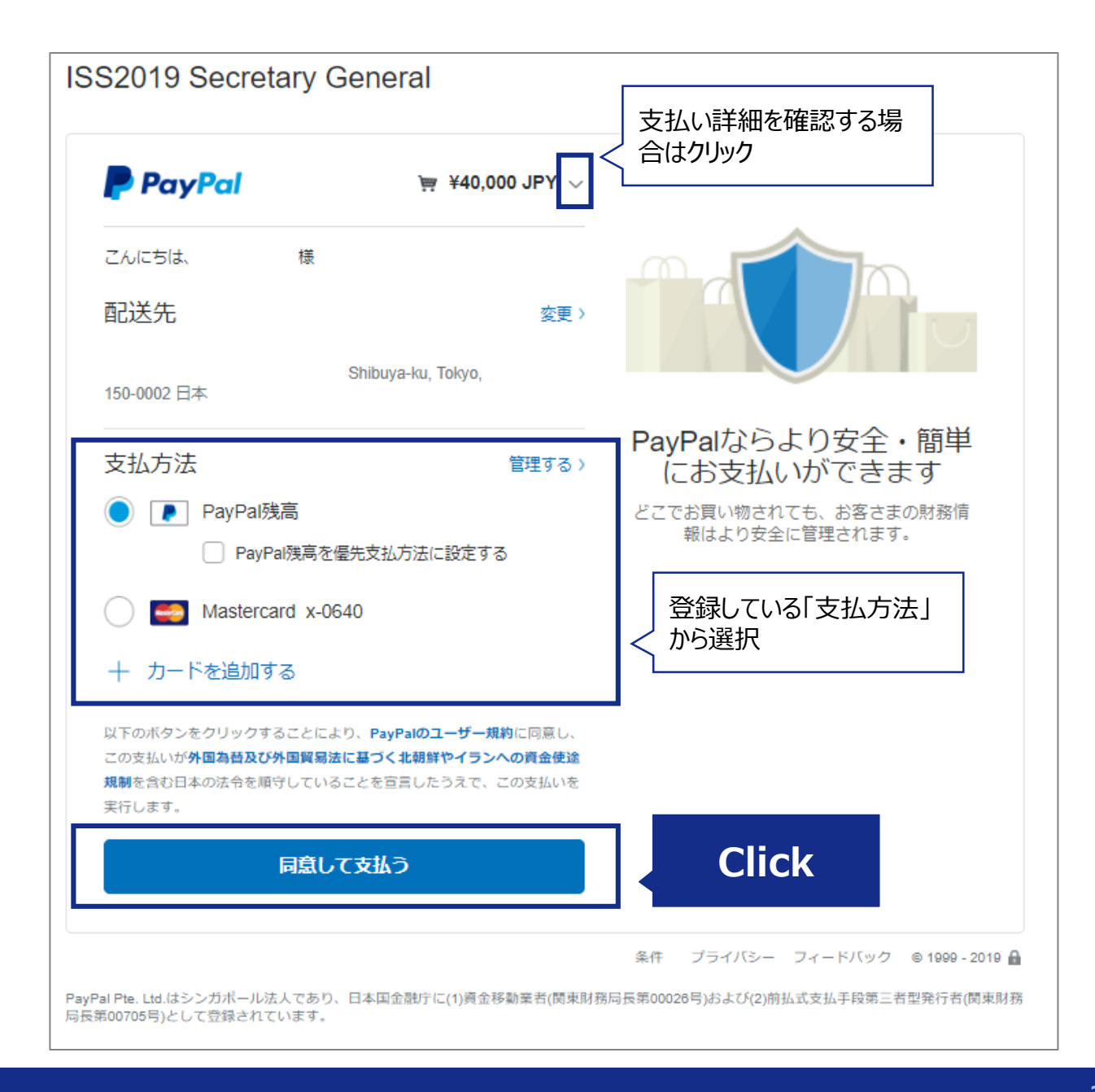

#### 6

PayPalアカウントに登録してある希望する支払 方法のラジオボタンをクリックし、[同意して支払う] をクリックします。

クリックすると支払いが完了します。 クリック前に支払いの詳細を確認したい場合は カートアイコンの金額のプルダウンをクリックします。

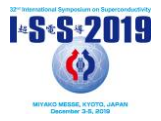

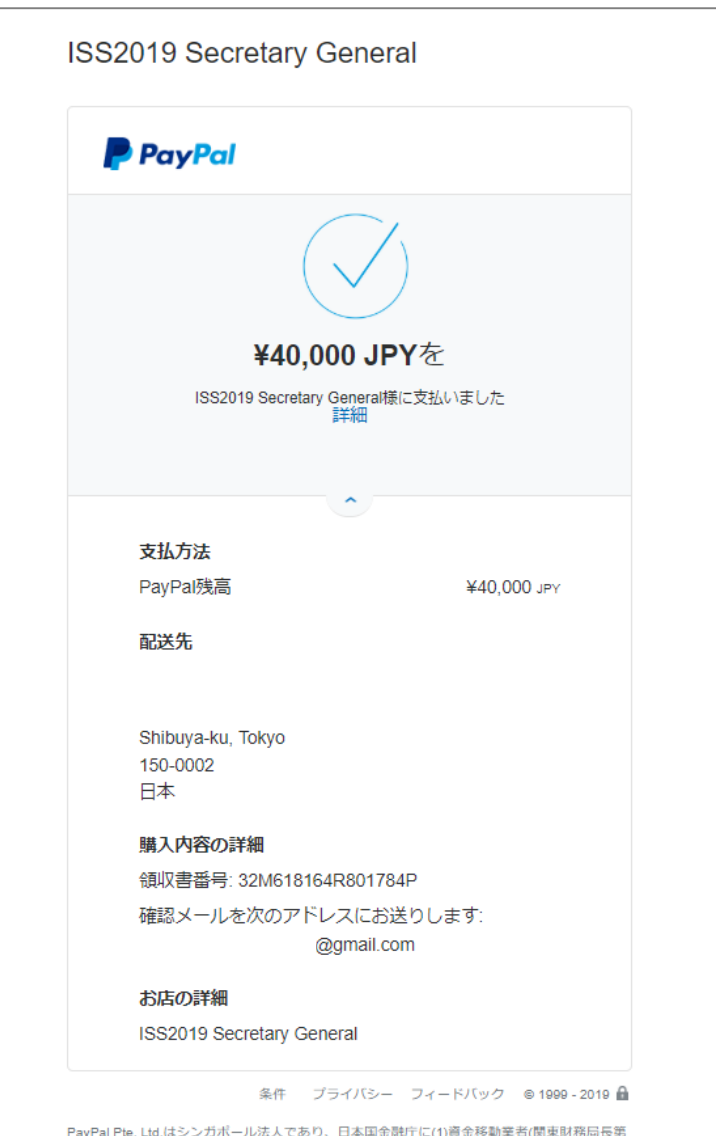

PayPal Pte. Ltd.はシンガポール法人であり、日本国金融庁に(1)資金移動業者(関東財務局長第 00026号)および(2)前払式支払手段第三者型発行者(関東財務局長第00705号)として登録されて います。

### ❼

支払いが完了しました。

登録のメールアドレスに明細が届きます。 明細に記載された「取引ID」を確認してください。

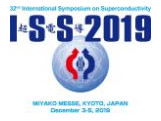

#### **P** PayPal 2019年4月4日 10:14:59 JST<br>JID: 7GF69950WB6755228 様 ISS2019 Secretary Generalへの¥40,000 JPYのお支払いが完了しました (詳細: @gmail.com) この取引がアカウントに反映されるまで、しばらく時間がかかる場合があります。

#### ❽

登録のメールアドレスに届いたメール右上の「取 引ID」は参加登録完了に必要です。

「Registration system」にログインし、「取引 ID」を入力して参加登録を完了させてください。